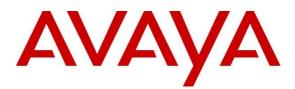

Avaya Solution and Interoperability Test Lab

# Application Notes for Uptivity Discover R5.2 with Avaya Aura® Contact Center Release 6.3 and Avaya Communication Server 1000 Release 7.6 via Meridian Link Services – Issue 1.0

### Abstract

These Application Notes describe a solution comprised of Avaya Aura® Contact Center Release 6.3 and Uptivity Discover R5.2. During the compliant testing, the Uptivity Discover R5.2 was able to connect to Contact Center Manager Server using Meridian Link Services, acquire and monitor keys of IP Phone, and record Voice over IP calls made from/to IP Phone of Avaya Communication Server 1000.

Information in these Application Notes has been obtained through DevConnect compliance testing and additional technical discussions. Testing was conducted via the DevConnect Program at the Avaya Solution and Interoperability Test Lab.

## 1. Introduction

The objective of this interoperability compliance testing is to verify that the Uptivity Discover R5.2 (hereafter referred as Discover) can successfully connect to the Avaya Aura® Contact Center (hereafter referred as Contact Center) using Meridian Link Services (MLS) and record Voice over IP calls for the IP Phones of Avaya Communication Server 1000 release 7.6 (hereafter referred as Communication Server 1000).

## 2. General Test Approach and Test Results

The general test approach was to verify that Discover is able to acquire and monitor keys of IP Phones of Communication Server 1000 by communicating with the MLS server of Contact Center system, duplicate the media stream of monitored IP Phone and save recorded calls.

#### 2.1. Interoperability Compliance Testing

The focus of this compliance testing was to prove and verify that Discover was able to interoperate with Contact Center and Communication Server 1000 system. The following areas were tested:

- Discover successfully utilizes the MLS to access the functionality of the Contact Center Manager Server (CCMS) and Communication Server 1000 to record all calls.
- Recording provides information of the Automated Call Distribution (ACD) Agent, Dialed Number Identification Service (DNIS), Calling Line Identification (CLID), Directory Number (DN), Day/Time, Days of week, and Call Duration.
- Agent Resiliency Information.
- Multiple DN Call Recording.

#### 2.2. Test Results

The objectives outlined in the **Section 2.1** were verified and met. All test cases were executed and they all passed with the following observation.

• Discover does not get the agent's Name information from the Contact Center. However there is an option in the Discover application to add users with Name information and associate the user with their positionID.

#### 2.3. Support

Technical support for Uptivity Discover can be obtained by contacting Uptivity via Email at <u>support@uptivity.com</u> or

Phone at 1-888-922-5526, option 2 (or 614-340-3346 for international callers).

# 3. Reference Configuration

Figure 1 illustrates the network diagram configuration used during the compliant testing event between the Discover and Contact Center.

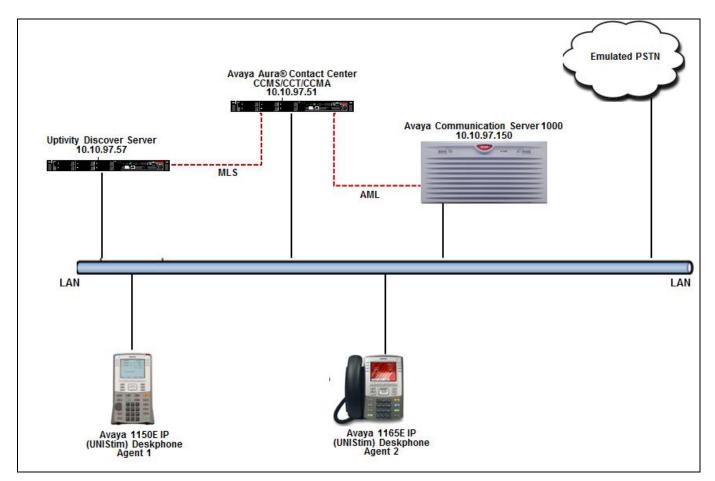

Figure 1: Network Diagram Configuration

### 4. Equipment and Software Validated

The following equipment and software were used during the lab testing:

| Equipment                       | Software/Firmware                          |
|---------------------------------|--------------------------------------------|
| Avaya Communication Server 1000 | 7.65P+ SP 3                                |
|                                 | DepList 1 created 2013-10-11               |
| Avaya Aura® Contact Center      | 6.3 SP10                                   |
| Avaya IP (UNIStim) Deskphones:  |                                            |
| 1150E                           | 0x27C8Q                                    |
| 1165E                           | 0x25C8Q                                    |
| Uptivity Discover Server OS     | Windows Server 2008 R2 Standard SP1 64-bit |
| Uptivity Discover               | 5.2                                        |

# 5. Configure Avaya Communication Server 1000

This document assumes that the Communication Server 1000 is properly installed and configured. These Application Notes provide the necessary configuration that has to be done on Communication Server 1000 to work with Contact Center and Discover. For more information about how to install and configure Avaya Communication Server 1000, refer to **Section 10**.

#### 5.1. Create ELAN for Contact Center application on the Call Server

Log in to the command line interface of Call Server with the appropriate credentials and issue overlay LD 17 to access the ADAN gate opener to create a new ELAN for the Contact Center application. During compliance testing ELAN 19 was created as shown below.

ADAN **ELAN 19** CTYP ELAN DES AACC62 N1 512

### 5.2. Create VAS for the ELAN of Contact Center on the Call Server

Log in to the command line interface of Call Server with the appropriate credentials and issue overlay LD 17 to access the VAS gate opener to create a value added server (VAS) for the ELAN 19 created above for the Contact Center application. During compliance testing VSID 19 was created as shown below.

VSID 019 ELAN 019 SECU YES INTL 0001 MCNT 9999

#### 5.3. Enable IPIE feature for IP call recording on the Call Server

Log in to the command line interface of Call Server with the appropriate credentials and issue overlay LD 17 to access the PARM gate opener to enable the Enhanced Unsolicited Status Message (USM) IE (IPIE) as shown in the screen below.

#### PARM LPIB 3500

HPIB 3500 HPIB 3500 . . MARP YES IPIE YES FRPT NEFR .

#### 5.4. Enable class of service RECA for IP Phone

Log in to the command line interface of Call server with the appropriate credentials and issue overlay LD 20 to add or change the configuration of a Deskphone. Screen below shows that the **Recording Allowed** (**RECA**) has been added to the class of service for the deskphone.

```
DES
     AGENT6
ΤN
     096 0 02 05 VIRTUAL
TYPE 1150
.CAC MFC 0
     CTD FBA WTA LPR MTD FNA HTA TDD HFA CRPD
CLS
     MWA LMPN RMMD SMWD AAD IMD XHD IRD NID OLD VCE DRG1
     POD SLKD CCSD SWD LND CNDA
     CFTD SFD MRD DDV CNID CDCA MSID DAPA BFED RCBD
     ICDA CDMD LLCN MCTD CLBD AUTU
     GPUD DPUD DNDA CFXA ARHD CNTD CLTD ASCD
     CPFA CPTA ABDD CFHD FICD NAID BUZZ AGRD MOAD
     UDI RCC HBTD AHA IPND DDGA NAMA MIND PRSD NRWD NRCD NROD
     DRDD EXRO
     USMD USRD ULAD CCBD RTDD RBDD RBHD PGND OCBD FLXD FTTC DNDY DNO3
MCBN
     FDSD NOVD VOLA VOUD CDMR PRED RECA MCDD T87D SBMD
     KEM3 MSNV FRA PKCH MUTA MWTD DVLD CROD ELCD VMSA
CPND LANG ENG
```

#### 5.5. Configure the Associated Set Assignment (AST) for IP phone

Log in to the command line interface of Call Server with the appropriate credentials and issue overlay **LD 20** to add or change the configuration of a Deskphone. To define which key/s of IP Phone needs to be recorded, assign them at the AST prompt. During compliance testing, calls coming to keys 00 and 03 were recorded as shown in the screen below.

```
DES AGENT6
TN 096 0 02 05 VIRTUAL
TYPE 1150
.
.
.
SPID NONE
AST 00 03
IAPG 0
.
```

## 6. Configure Avaya Aura® Contact Center

This document assumes that the Contact Center system with all its modules including CCMS and MLS are installed and configured correctly and it communicates to the Communication Server 1000. For more information how to install and configure the Contact Center please refer to **Section 10**.

# 7. Configure Discover Server

This section provides the detail configuration on the Discover server for recording VoIP calls of agent's deskphones residing on Communication Server 1000.

### 7.1. Login to Discover Application

Access the Login screen for Discover by entering the Discover Server IP address on a browser's URL. Screen below shows the main login screen. Enter the required credentials and click on the **LOGIN** button.

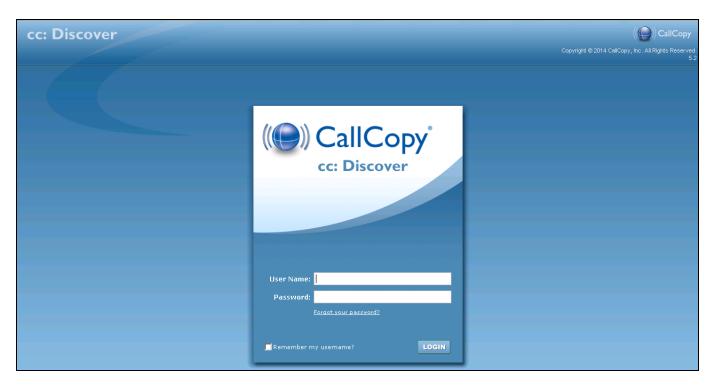

### 7.2. Configuring Voice Boards

To add a voice board, navigate to Administration  $\rightarrow$  Recorder Settings  $\rightarrow$  Voice Boards and click on the Add Board button. During compliance testing a voice board with the name NORTELMLS is added as shown in the screen below.

| c:Discover                             |                                    |          |   |                        | (() CallCo                   |
|----------------------------------------|------------------------------------|----------|---|------------------------|------------------------------|
| Home Web Player Core Functions Add-Ons | Coaching Reporting Surveys Adminis | stration |   | Logged in as supe      | user   Change Password   Log |
| ermissions                             | Voice Boards List                  |          |   | Add Board Clear Boards | Save Configuration           |
| cheduling                              | #                                  | Name     |   | Channels               |                              |
| ools                                   | 1 NORTELMLS                        | hand     | 5 | Chained                | / 🛪                          |
| ecorder Settings                       |                                    |          |   |                        |                              |
| stem Settings<br>eb Portal Settings    |                                    |          |   |                        |                              |

Screen below shows the values configured for the NortelMLS voice board.

**Number of Channel**: 5

Recording IP (full IP of the recorder): 10.10.97.57; which is the IP address of Discover server.

**RTP Listening Interface (NIC)**: This is generated by running the cc\_interfaceBrowser.exe utility found on the Discover server. Retain default values for other fields.

| cc:Di           | scover      |         | /                     |            |                    |                      |                     |                 |         |      |                |                      | CallCopy         |
|-----------------|-------------|---------|-----------------------|------------|--------------------|----------------------|---------------------|-----------------|---------|------|----------------|----------------------|------------------|
| Horne           | Web Playe   | r Coach | ing Rep               | oorting    | Surveys            | Administrat          | ion D               |                 |         |      | Logged in as a | superuser   Change P | assword   Logout |
|                 | nctions Add |         |                       |            |                    |                      |                     |                 |         |      |                |                      |                  |
| Permissio       | ns          |         | Nortel ML             | S :: Board | l Options          |                      |                     |                 |         |      |                | Cancel               | Save             |
| Users<br>Groups |             |         |                       |            | Num                | ber of Channel :     | 5                   |                 |         |      |                |                      |                  |
| Roles           |             |         |                       |            | Virt               | ual Board Host :     | http://127.0.0.1:20 | 02              |         |      |                |                      |                  |
|                 |             |         |                       |            | Loggi              | ng Server Port :     | 2003                |                 |         |      |                |                      |                  |
|                 |             |         |                       |            | Д                  | PI Server Host :     | 127.0.0.1           |                 |         |      |                |                      |                  |
|                 |             |         |                       |            |                    | API Port :           | 5620                |                 |         |      |                |                      |                  |
|                 |             |         |                       |            | API Conr           | ection Timeout :     | 1000                |                 |         |      |                |                      |                  |
|                 |             |         |                       |            | API S              | Socket Timeout :     | 10000               |                 |         |      |                |                      |                  |
|                 |             |         |                       | Record     | ding IP (full IP o | f the recorder) :    | 10.10.97.57         |                 |         |      |                |                      |                  |
|                 |             |         |                       |            | RTP Listening      | Interface (NIC) :    | D682FCF7-9AFA-4     | 1A5E-A3EB-9233A | 702A74D |      |                |                      |                  |
|                 |             |         |                       |            | RTP End            | point Initial Port : | 7000                |                 |         | 1    |                |                      |                  |
|                 |             |         |                       |            | Generate           | Warning Tone :       | False               |                 | •       | Ì    |                |                      |                  |
| Scheduling      | 1           |         |                       |            | Temp Reco          | ording Location :    | c:\default_rec      |                 |         |      |                |                      |                  |
| Tools           |             |         |                       |            |                    | UNC Paths :          |                     |                 | Add     | 1    |                |                      |                  |
| Recorder S      | ettings     |         |                       |            |                    |                      | Local               | Remote          |         |      |                |                      |                  |
|                 | _           |         | Poord 4 of            | f 4 u Char | nel Configur       | ation                |                     |                 |         |      |                |                      |                  |
| System Se       | ttings      |         |                       |            |                    | acion                |                     |                 |         |      |                |                      |                  |
| Web Portal      | Settings    |         | Channels F            | rer Page : | 25                 |                      | •                   |                 |         |      |                |                      |                  |
|                 |             |         | #Assign<br>1 Anything |            |                    | •                    | Assign Val          |                 |         | Name | Map<br>N/A     |                      | •                |
|                 |             |         | 2 Anything            |            |                    | •                    |                     |                 |         |      | N/A            |                      | •<br>•           |
|                 |             |         | 3 Anything            |            |                    | •                    |                     |                 |         |      | N/A            |                      | •                |
|                 |             |         | 4 Anything            |            |                    | •                    |                     |                 |         |      | N/A            |                      | -                |
|                 |             |         | 5 Anything            |            |                    | -                    |                     |                 |         |      | N/A            |                      | •                |

### 7.3. Configuring CTI Cores

To add a CTI Core, navigate to Administration  $\rightarrow$  Recorder Settings  $\rightarrow$  CTI Cores and click on the Add Core button. During compliance testing a CTI Core with the name MLSDMS is added as shown in the screen below

| cc:Discover                                                                                             |                         | () CallCopy                                                     |
|----------------------------------------------------------------------------------------------------|-------------------------|-----------------------------------------------------------------|
| Home Web Player Coa                                                                                     | ching Reporting Surveys | Administration Superuser   Change Password   Logod              |
| Core Functions Add-Ons                                                                                  | ching Reporting Surveys | Administration Logged in as superuser   Change Password   Logou |
| Permissions                                                                                             | CTI Cores List          | Add Core                                                        |
| Scheduling                                                                                              | #<br>5 MLS DMS          | Name                                                            |
| Tools                                                                                                   | 5 MLS DMS               | / 13                                                            |
| Recorder Settings<br>CTI Cores<br>Custom Lookup<br>IP Phones<br>On Demand<br>Transcoder<br>Voice Boards |                         |                                                                 |
| System Settings                                                                                         |                         |                                                                 |
| Web Portal Settings                                                                                     |                         |                                                                 |

Screen below shows the values configured for the MLSDMS CTI Core. Name: *MLSDMS* Host: 10.10.97.57; which is the IP address of Discover server. Record Method: Select *Active* from the drop down menu.

Click on the green <sup>①</sup> button to add the voice board *NortelMLS* under **Related Components**. Click on the **Add CTI Module** button to add *cc\_NortelMls* under **CTI Modules**. Retain default values for other fields.

| ore Functions       Add-One         missions       Settings         eduling       Name:       MLS DMS         is       Port:       5665         order Settings       Nontor Reload Frequency:       300         Icores       Montor Reload Frequency:       300         Part:       5665       Image: Settings         Demond       Active       Image: Settings         Demond       Setting:       No         Demond       Setting:       No         JCOM Recornee: Interval:       300       (ms)         JCOM Recornee: Interval:       300       (ms)         JCOM Recornee: Interval:       300       (ms)         JCOM Recornee: Interval:       300       (ms)         JCOM Recornee: Interval:       300       (ms)         JCOM Recornee: Interval:       300       (ms)         JCOM Recornee: Interval:       300       (ms)         JCOM Recornee: Interval:       300       (ms)         JCOM Recornee: Interval:       300       (ms)         Default Screen Capture Pord:       5999       (ms)         Taracode by Board:       No       Image: Streen Capture Pord:         Local Data Directory:       Evemp       <                                                                                                    | c:Discover        |                    |                                  |                   |          |                 | ( ( CallCo                     |
|----------------------------------------------------------------------------------------------------|-------------------|--------------------|----------------------------------|-------------------|----------|-----------------|--------------------------------|
| existing         Image: Secting (Section (Section (S                      |                   |                    | urveys Administration            |                   |          | Logged in as su | peruser   Change Password   Lo |
| in         in         in the i         10.07.07           in orise statupe         inter dial 0.07.07         inter dial 0.07.07         inter dial 0.07.07           Nones         inter dial 0.07.07         inter dial 0.07.07         inter dial 0.07.07         inter dial 0.07.07           Nones         inter dial 0.07.07         inter dial 0.07.07         inter dial 0.07.07         inter dial 0.07           Nones         inter dial 0.07.07         inter dial 0.07         inter dial 0.07         inter dial 0.07           Nones         inter dial 0.07         inter dial 0.07         inter dial 0.07         inter dial 0.07           Nones         inter dial 0.07         inter dial 0.07         inter dial 0.07         inter dial 0.07           Nones         inter dial 0.07         inter dial 0.07         inter dial 0.07         inter dial 0.07           Nones         inter dial 0.07         inter dial 0.07         inter dial 0.07         inter dial 0.07           Nones         inter dial 0.07         inter dial 0.07         inter dial 0.07         inter dial 0.07           Nones         inter dial 0.07         inter dial 0.07         inter dial 0.07         inter dial 0.07           Nones         inter dial 0.07         inter dial 0.07         inter dial 0.07         inter dial 0.07                                                                                                    | ermissions        | Settings           |                                  |                   |          |                 | Back Save                      |
| in the set of points         inter set of points         inter set of points         inter set of points           inter set of points         inter set of points         inter set of points         inter set of points           inter set of points         inter set of points         inter set of points         inter set of points           inter set of points         inter set of points         inter set of points         inter set of points           inter set of points         inter set of points         inter set of points         inter set of points           inter set of points         inter set of points         inter set of points         inter set of points           inter set of points         inter set of points         inter set of points         inter set of points           inter set of points         inter set of points         inter set of points         inter set of points           inter set of points         inter set of points         inter set of points         inter set of points           inter set of points         inter set of points         inter set of points         inter set of points           inter set of points         inter set of points         inter set of points         inter set of points           inter set of points         inter set of points         inter set of points         inter set of points           inter set of point                                                                                                    | heduling          | N                  | lame : MLS DMS                   |                   |          |                 |                                |
| roter Section         Notice Section         Section         Section         Section           Section         Section         Section         Section         Section           Section         Section         Section         Section         Section           Section         Section         Section         Section         Section           Section         Section         Section         Section         Section           Section         Section         Section         Section         Section           Section         Section         Section         Section         Section           Section         Section         Se                                                                                                    | ols               |                    |                                  |                   |          |                 |                                |
| Correct<br>instant Lockup<br>None<br>Bennick deriver<br>Sterens Lockup<br>None<br>Bennick deriver<br>Sterens Lockup<br>None<br>Bennick deriver<br>Sterens Lockup<br>Lockup None<br>Sterens Lockup<br>Lockup None<br>Sterens Lockup<br>Lockup None<br>Defind Sterens (Networks)                                                                                                    | order Settings    |                    |                                  |                   |          |                 |                                |
| Number Deres for Sorte 5         Sobte 5         Sobte 5           Evaluation 10 (main 10 minut)         100 (main 10 minut)         100 (main 10 minut)           Al Command 10 (main 10 minut)         100 (main 10 minut)         100 (main 10 minut)           Command 10 minut)         100 (main 10 minut)         100 (main 10 minut)         100 (main 10 minut)           Transcode (plasmo Fact 10 minut)         100 (main 10 minut)         100 (main 10 minut)         100 (main 10 minut)           Transcode (plasmo Fact 10 minut)         100 (main 10 minut)         100 (main 10 minut)         100 (main 10 minut)           Transcode (plasmo Fact 10 minut)         100 (main 10 minut)         100 (main 10 minut)         100 (main 10 minut)           Transcode (plasmo Fact 10 minut)         100 (main 10 minut)         100 (main 10 minut)         100 (main 10 minut)           Transcode (plasmo Fact 10 minut)         100 (main 10 minut)         100 (main 10 minut)         100 (main 10 minut)           Transcode (plasmo Fact 10 minut)         100 (main 10 minut)         100 (main 10 minut)         100 (main 10 minut)           Transcode (plasmo Fact 10 minut)         100 (main 10 minut)         100 (main 10 minut)         100 (main 10 minut)           Transcode (plasmo Fact 10 minut)         100 (main 10 minut)         100 (main 10 minut)         100 (main 10 minut)           Transcode (plasmo Fact 10 m                                                                                                    | 'l Cores          |                    |                                  |                   |          |                 |                                |
| Bisedom   Endic Event Interfue:   Ves   Api Commands To Script:   Api Commands To Script:   Api Commands To Script:   Api Commands To Script:   Api Commands To Script:   Api Commands To Script:   Api Commands To Script:   Api Commands To Script:   Commands To Script:   Commands To Script: <td>Phones</td> <td></td> <td></td> <td></td> <td></td> <td></td> <td></td>                                                                                                    | Phones            |                    |                                  |                   |          |                 |                                |
| Apl Commands To Sarce: No   APP of 620   APP of 620   APP of 600   ADOM Recorned transe 509   Cenerate XM, with recording: Yee   Cenerate XM, with recording: Yee   Control Sector: frank validabe   Control Sector: frank validabe   Socio frank validabe   Socio <                                                                                                    | anscoder          |                    |                                  |                   |          |                 |                                |
| APAP de 1000       600       (m)         ACOM Transcut itervite       300       (m)         Commende Science itervite       300       (m)         Detend Science itervite       300       (m)         Cenerate Science itervite       300       (m)         Transcode by Board       No       (m)         Cenerate Science       Portal Science       (m)         Loci Data Directorite       (m)       (m)         Loci Data Directorite       (m)       (m)         Destop Only Max Record Im       (m)       (m)         Destop Only Max Record Im       (m)       (m)         Destop Only Max Record Im       (m)       (m)         Destop Only Max Record Im       (m)       (m)         Destop Only Max Record Im       (m)       (m)         Destop Only Max Record Im       (m)       (m)         Destop Only Max Record Im       (m)       (m)         Max       (m)       (m)       (m)         Max       (m)       (m)       (m)         Max       (m)       (m)       (m)         Max       (m)       (m)       (m)         Max       (m)       (m)       (m)         Max                                                                                                    | ice Boards        |                    |                                  |                   |          |                 |                                |
| ucc0nt mead interval       300       (m/s)         ucc0nt mead interval       300       (m/s)         uccont mead interval       300       (m/s)         uccont mead interval       300       (m/s)         uccont mead interval       300       (m/s)         uccont mead interval       300       (m/s)         uccont mead interval       300       (m/s)         uccont mead interval       300       (m/s)         uccont mead interval       100       (m/s)         uccont mead interval       100       (m/s)         uccont mead interval       100       (m/s)         uccont mead interval       100       (m/s)         uccont mead interval       100       (m/s)         uccont mead interval       100       (m/s)         uccont mead interval       100       (m/s)         uccont mead interval       100       (m/s)         uccont mead interval       100       (m/s)         uccont mead interval       100       (m/s)         uccont mead interval       100       (m/s)         uccont mead interval       100       (m/s)         uccont mead interval       100       (m/s)         uccont mead interval                                                                                                    |                   |                    |                                  |                   |          |                 |                                |
| u.C.O.Recorned Interval       300       (no)         Default Screen Capture Peter       5959       (no)         Cenerate ML, with recording:       Vei       Vei         Transcode by Bond:       No       Vei         Cenerate ML, with recording:       Vei       Vei         Cenerate ML, with recording:       Vei       Vei         Cenerate ML, with recording:       Veimp       Veimp         Local Data Drectory:       Veimp       Veimp         Destrop Orly McR.Record In:       00       Veimp         Destrop Orly McR.Record In:       10       Veimp         Destrop Orly McR.Record In:       10       Veimp         Destrop Orly McR.Record In:       10       Veimp         Veimt Meme (String)       Veimp       Veimp         Veimt Meme (String)       Veimt Meme (String)       Veimt Meme (String)         Veimt Meme (String)       Veimt Meme (String)       Veimt Meme (String)         Veimt Meme (String)       Veimt Meme (String)       Veimt Meme (String)         Veimt Meme (String)       Veimt Meme (String)       Veimt Meme (String)         Veimt Meme (String)       Veimt Meme (String)       Veimt Meme (String)         Veimt Meme (String)       Veimt Meme (String)       Veimt Meme (String)     <                                                                                                    |                   |                    |                                  |                   |          |                 |                                |
| Default Science Capture Port 5959   Centrale XML with recording: Yes   Transcode by Board No   Connell Selection Pist Available   Default Science Capture Port State   Connell Selection Pist Available   Default Science Capture Port State   Default Science Capture Port State   Default Science Capture Port State   Default Science Capture Port State   Default Science Capture Port State   Default Science Capture Port State   Default Science Capture Port StateWork/Non-Non-Non-Non-Non-Non-Non-Non-Non-Non-                                                                                                    |                   |                    |                                  |                   |          |                 |                                |
| Cenerate XML with recording: Ves   Transcode by Board: No   Transcode by Board: Fret Available   Channel Stetco: Fret Available   Local Data Drectory: Catemp   Use Media Serve: No   Destap Only Max: Record Time: 6000   Destap Only Max: Record Time: 6000   Stap Only Max: Record Time: 6000   Stap Only Max: Record Time: 6000   Stap Only Max: Record Time: 6000   Stap Only Max: Record Time: 6000   Stap Only Max: Record Time: 6000   Stap Only Max: Record Time: 6000   Stap Only Max: Record Time: 6000   Stap Only Max: Record Time: 6000   Stap Only Max: Record Time: 6000   Stap Only Max: Record Time: 6000   Stap Only Max: Record Time: 6000   Stap Only Max: Record Time: 6000 </td <td></td> <td></td> <td></td> <td></td> <td>(#8)</td> <td></td> <td></td>                                                                                                    |                   |                    |                                  |                   | (#8)     |                 |                                |
| Image: Section Section Sect |                   |                    |                                  |                   |          |                 |                                |
| channel Seitchings     s. Portal Seittings     Local Data Directory   Use Media Server:   No     Destop Only Max Record Time:   0   Destop Only Max Record Time:   10   Destop Only Max Record Time:   10   Destop Only Max Record Time:   10   Destop Only Max Record Time:   10   Destop Only Max Record Time:   10   Destop Only Max Record Time:   10   Destop Only Max Record Time:   10   Destop Only Max Record Time:   10   Destop Only Max Record Time:   10   Destop Only Max Record Time:   10   Destop Only Max Record Time:   10   Destop Only Max Record Time:   10   10   10   10   10   10   11   11   12   12   13   14   14   14   15   15   15   15   15   15   16   17   18   18   18   18   18   18   18   18   19   18   18   18   18   18   18   18   18   18 <td></td> <td></td> <td></td> <td></td> <td></td> <td></td> <td></td>                                                                                                    |                   |                    |                                  |                   |          |                 |                                |
| Portal Settings     Local Data Directory:     Vertal Settings     Local Data Directory:     No     Desktop Only Max Record Time:     Desktop Only Max Record Time:   Desktop Only Record Time:   Styp:   Desktop Only Record Time:   Styp:   Styp:   Desktop Only Record Time:   Styp:   Styp:   Styp:   Styp:   Desktop Only Record Time:   Styp:   Styp:   Styp:   Styp:   Desktop Only Record Time:   Styp:   Styp:   Styp:   Styp:   Digit Vear   Styp:   Styp:   Styp:   Styp:   Styp:   Styp:   Styp:   Styp:   Styp:   Styp: <                                                                                                    |                   |                    |                                  |                   |          |                 |                                |
| Portal Settings       Use Media Server       No       Image: Comparison of the second media Server         Desktop Only Max Record media       600       Image: Comparison of the second media         Desktop Only Max Record media       10       Image: Comparison of the second media         Desktop Only Max Record media       Execond media       Execond media         Desktop Only Max Record media       Execond media       Execond media         Default Fleine Media       %V % M%D/%A/%A %H %M %%       Image: Comparison of the second media         Media       2 Digit Vear       Second         %M       2 Digit Day       Second         %M       2 Digit Day       Second         %M       2 Digit Day       Second         %M       Agent Number       SubDirectory         %A       Agent Number       SubDirectory         Related Core(s)       Related Schedules                                                                                                    | tem Settings      |                    |                                  |                   |          |                 |                                |
| Desktop Only Max Record Time:       600         Desktop Only Recording Path:       EVecordings         Desktop Only Recording Path:       EVecordings         Default Filename Mask:       %V% 4 Digit Year         %Y       4 Digit Year         %W       2 Digit Worth         %m       2 Digit Morth         %m       2 Digit Morth         %m       2 Digit Morth         %m       2 Digit Morth         %m       2 Digit Morth         %m       2 Digit Morth         %m       2 Digit Morth         %m       2 Digit Morth         %m       2 Digit Morth         %m       2 Digit Morth         %m       2 Digit Morth         %m       Minule         %m       Minule         %m       Minule         %m       Second         %m       Agent Number         %s       Second         %m       Agent Number         %sbib/rectory       Subbirectory                                                                                                    | b Portal Settings |                    |                                  |                   | <b>•</b> |                 |                                |
| Desktop Only Min Record Ime       0         Desktop Only Record Img Path       E/Record Imgs         Default Filename Mask       %V%M%D/%A/%A-%H-%N-%S         %Y       4 Digit Year         %Y       2 Digit Year         %Min       2 Digit Month         %Min       2 Digit Month         %Min       2 Digit Day         %Day Of Week (Name)                                                                                                    |                   |                    |                                  |                   |          |                 |                                |
| Desktop Only Recording Peth       E-Recordings         Default Filename Masks:       % V%M%DV%A4%A-%H-%N-%N         % Y       4 Digit Year         % Y       2 Digit Year         % W       2 Digit Month         % M       2 Digit Day         % Day Of Week (Name)         % H       Hour         % N       Minute         % S       Second         % A       Agent Number         % SubDirectory       SubDirectory                                                                                                    |                   |                    |                                  |                   |          |                 |                                |
| Default Filename Masic       % Y%M%D0%A%A.%A.%H%N%S         %Y       4 Digit Year         %y       2 Digit Year         %m       Month         %m       2 Digit North         %m       2 Digit Day         %d       Day Of Week (Name)         %M       Minute         %S       Second         %Kat Agent Number       SubDirectory         Related Components       Related Core(s)                                                                                                    |                   |                    |                                  |                   |          |                 |                                |
| %Y       4 Digit Year         %y       2 Digit Year         %M       2 Digit Month         %m       Month Name (String)         %D       2 Digit Day         %d       Day Of Week (Name)         %H       Hour         %N       Minute         %S       Second         %A       Agent Number         %S       SubDirectory                                                                                                    |                   |                    |                                  |                   |          |                 |                                |
| %M       2 Digit Month         %m       Month Name (String)         %D       2 Digit Day         %D       2 Digit Day         %D       2 Digit Day         %M       Month Name (String)         %D       2 Digit Day         %D       2 Digit Day         %M       Month         %M       Month         %N       Minute         %N       Minute         %S       Second         %S       Second         %N       Agent Number         %SubDirectory       SubDirectory                                                                                                    |                   | Detault Filename N |                                  |                   |          |                 |                                |
| %m       Month Name (String)         %D       2 Digit Day         %D       Day Of Week (Name)         %H       Hour         %N       Minute         %N       Minute         %S       Second         %A       Agent Number         %S       Second         %Related Core(s)       Related Schedules                                                                                                    |                   |                    |                                  |                   |          |                 |                                |
| %D       2 Digit Day         %d       Day Of Week (Name)         %H       Hour         %N       Minute         %S       Second         %A       Agent Number SubDirectory         Related Components       Related Core(s)                                                                                                    |                   |                    |                                  |                   |          |                 |                                |
| %H     Hour       %N     Minute       %S     Second       %S     Second       %S     SubDirectory       Related Components                                                                                                    |                   |                    | %D 2 Digit Day                   |                   |          |                 |                                |
| %N     Minute       %S     Second       %A     Agent Number       %SUblitectory                                                                                                    |                   |                    | %d Day Of Week (Name)            |                   |          |                 |                                |
| %S     Second       %A     Agent Number       %SubDirectory                                                                                                    |                   |                    | %H Hour                          |                   |          |                 |                                |
| %A     Agent Number       \     SubDirectory<br>Related Components<br>Related Boards<br>Related Core(s)<br>Related Schedules                                                                                                    |                   |                    |                                  |                   |          |                 |                                |
| Number Number       |                   |                    | 765 SECOND                       |                   |          |                 |                                |
| Related Components       Related Boards     Related Core(s)       Related Schedules                                                                                                    |                   |                    | -                                |                   |          |                 |                                |
|                                                                                                    |                   | Related Components | <ul> <li>SubDirectory</li> </ul> |                   |          |                 |                                |
| 1 - NORTELMLS Record All                                                                                                    |                   | Related Boards     | Related Core(s)                  | Related Schedules | ÷        |                 |                                |
|                                                                                                    |                   | 1 - NORTELMLS      |                                  | Record All        |          |                 |                                |
|                                                                                                    |                   |                    | <b>w</b>                         |                   | ~        |                 |                                |
|                                                                                                    |                   |                    |                                  |                   |          |                 |                                |
|                                                                                                    |                   | CTI Modules        |                                  |                   |          | <b>*</b>        | Add CTI Module                 |
|                                                                                                    |                   |                    |                                  |                   |          |                 |                                |
| CTI Modules - Select - Add CTI Module                                                                                                    |                   | #                  | cc_NortelMis                     |                   | Name     |                 | / 3                            |

RS; Reviewed: SPOC 4/11/2014 Solution & Interoperability Test Lab Application Notes ©2014 Avaya Inc. All Rights Reserved 10 of 15 Discover-AACC63 Screen below shows the values configured for the cc\_NortelMls CTI Module. MLS Machine Name: *SL16* MLS Host: *10.10.97.51*; which is the IP address of Contact Center. Enable the check boxes for **Set Discovery** and **Multiple Appearances.** 

Select a type to monitor from the **Monitor** drop down list. Click on the green <sup>①</sup> button to add the value to be monitored. For example during compliance testing *Position ID* was selected. Retain default values for other fields.

| cc:Discover            |                          |                        |
|------------------------|--------------------------|------------------------|
| Home Web Player        | Coaching Reporting       | Surveys Administration |
| Core Functions Add-One |                          | ourroyo Hummad ddon    |
| Permissions            | Nortel MLS :: Setting    | ls                     |
| Users                  |                          |                        |
| Groups<br>Roles        | MLS Machine Name         |                        |
|                        | MLS Host                 | t : 10.10.97.51        |
|                        | MLS Port                 | t: 3000                |
|                        | Application              | n : CallCopy           |
|                        | Host Name                | e : LanLink            |
|                        | Polling Interva          | il : 30                |
|                        | Reconnect Interva        | il : 3000              |
|                        | Customer Number          | r: 0                   |
|                        | Set Discovery            |                        |
|                        | Multiple Appearances     |                        |
|                        | Log Full Message Bytes   | \$ : D                 |
| Scheduling             | Monitor                  |                        |
|                        | Monitor Type : Positio   |                        |
| Fools                  | Monitor Values : PBX E   | xtension 🎗             |
| Recorder Settings      | ACD D<br>Prefix : Trunk  |                        |
| system Settings        | Postfix :                |                        |
|                        | Filter Monitors : All Mo | nitors 🔽 🍸             |
| Web Portal Settings    | ID                       | Monitor Type           |
|                        | 1005 Positionic          | d 🙀                    |
|                        | 1006 PositionIc          | d 🙀                    |
|                        | 54405 PbxExter           |                        |
|                        | 54406 PbxExter           |                        |
|                        | 54427 PbxExter           |                        |
|                        | 54901 AcdDn              |                        |

#### 7.4. Configuring Users

To add a User, navigate to Administration  $\rightarrow$  Permissions  $\rightarrow$  Users and click on the Add User button. During compliance testing a couple of users like **agent1** and **agent2** were added as shown in the screen below

| cc : Discover            |                          |                        |                        |            |                                 |
|--------------------------|--------------------------|------------------------|------------------------|------------|---------------------------------|
| Home Web Player Co       | aching Reporting Surveys | Administration         |                        |            |                                 |
| Core Functions Add-Ons   |                          |                        |                        |            |                                 |
| Permissions              | Users                    |                        |                        |            | Export Users Import Users Add I |
| Users<br>Groups<br>Roles | Search:                  | Clear                  |                        |            | View Status: Al                 |
|                          | Username 🔺               | Full Name              | Email Address          | Phones     | Last Modified                   |
|                          | agent1                   | Agent One              | agent1@avaya.something | 1005       | 1/23/2014 10:23 AM              |
|                          | agent2                   | Agent Two              | agent2@avaya.something | 1006,54406 | 1/23/2014 10:23 AM              |
|                          | superuser                | CallCopy Administrator |                        |            | Never                           |
|                          | ₽ H < 1 > H              |                        |                        |            | Displaying items 1 - 3 o        |
|                          |                          | concept reaning dee    |                        |            |                                 |

Screen below shows the values configured for the User agent1.

Username: A descriptive name.

First Name: A valid first name.

Last Name: A valid last name.

Email Address: A valid email address.

Server Nodes: Select Master Node from the drop down list.

**Phones**: Add the positionID associated with the agent. During compliance testing 1005 was added. Retain default values for other fields.

| cc : Dis        | cover      |    | -                           |              |                                     |    |                |                            |                         |  |
|-----------------|------------|----|-----------------------------|--------------|-------------------------------------|----|----------------|----------------------------|-------------------------|--|
| _               |            |    | -                           |              |                                     |    |                |                            |                         |  |
|                 | Web Playe  |    | Reporting                   | Surveys      | Administration                      |    |                |                            |                         |  |
|                 |            |    | lit User                    |              |                                     |    |                |                            |                         |  |
| Permissio       | ons        | E. | iii usei                    |              |                                     |    |                |                            |                         |  |
| Groups<br>Roles |            |    | Basic Information           |              |                                     |    |                |                            |                         |  |
| Roles           |            |    |                             |              | ername<br>ent1                      |    |                | Password<br>Enter Passv    | word to Change          |  |
|                 |            |    |                             |              | st Name                             |    |                | Last Name                  |                         |  |
|                 |            |    |                             | Ag           | lent                                |    |                | One                        |                         |  |
|                 |            | ſ  | Account Lock                | -            | ail Address<br>ent1@avaya.something |    | ſ              | Grant Si                   | uper User Access        |  |
|                 |            | F  | Agent                       | Cre<br>sup   | eated By<br>eruser @ 1/23/2014 9:42 | АМ | 8              | Modified By<br>superuser @ | Ø<br>1/23/2014 10:23 AM |  |
|                 |            |    | Additional Informa          | ation        |                                     |    |                |                            |                         |  |
| Schedulin       | 9          | 5  | ystem Usernam               | ie           |                                     |    | System Doma    | in                         |                         |  |
| Tools           |            |    |                             |              |                                     |    |                |                            |                         |  |
| Recorder        | Settings   |    | active Directory l          | Jsername     |                                     |    | Active Directo | ry Domain                  |                         |  |
| System Se       | ettings    | E  | mployee ID                  |              |                                     |    | CRM Usernam    | ne                         |                         |  |
| Web Porta       | I Settings | [  |                             |              |                                     |    |                |                            |                         |  |
|                 |            |    | ierver Nodes<br>Master Node |              |                                     |    | Quota<br>O     |                            |                         |  |
|                 |            |    | Preferences                 |              |                                     |    |                |                            |                         |  |
|                 |            |    | Shift Times to              |              |                                     |    |                |                            |                         |  |
|                 |            | 1  | ime Display For             | mat: 👁 AM/PM | C <sub>Military Time</sub>          |    |                |                            |                         |  |
|                 |            |    | Phones                      |              |                                     |    |                |                            |                         |  |
|                 |            |    | 1005                        |              |                                     |    |                |                            |                         |  |

### 8. Verification Steps

The following are typical steps to verify the interoperability between the Discover and Contact Center and Avaya Communication Server 1000.

- Ensure that the Discover can connect to the Contact Center and acquire the required information from CCMS via the MLS.
- Process a call and record the same. Screen below shows a few recorded calls that can be played back via the Web Player.

| dar                                | Filter | Current Fi  | ilter: Time Re    | corded 🗙  |            |                       |          |              |                |          |              |          |                 |                      | s |
|------------------------------------|--------|-------------|-------------------|-----------|------------|-----------------------|----------|--------------|----------------|----------|--------------|----------|-----------------|----------------------|---|
| January, 2014                      | *      | Record ID   | First Name        | Last Name | Voice Port | Time Recorded         | Duration | CallerID ANI | Call Direction | Call ID  | Agent Number | ACD Gate | Total Hold Time |                      |   |
| Mo Tu We Th Fr Sa                  | Þ      | 59          |                   |           | 54405      | 1/23/2014 3:05:19 PM  | 00:03:51 | 53010        | I              |          | 54405        |          | 0               |                      |   |
| 1 2 3 4                            | Þ      | 58          | Agent             | Two       | 54406      | 1/23/2014 10:27:02 AM | 00:00:04 | 58007        | I              |          | 54406        |          | 0               |                      |   |
| 6 7 8 9 10 11<br>13 14 15 16 17 18 | Þ      | 57          | Agent             | Two       | 1006       | 1/23/2014 10:25:52 AM | 00:00:12 | 58007        | I              |          | 54406        | 54901    | 0               |                      |   |
| 20 21 22 23 24 25                  | D      | 56          |                   |           | 54405      | 1/23/2014 10:24:28 AM | 00:00:13 | 58007        | I              |          | 54405        |          | 0               |                      |   |
| 27 28 29 30 31                     | D      | 55          |                   |           | 54406      | 1/23/2014 10:17:59 AM | 00:00:07 | 58007        | I              |          | 54406        |          | 0               |                      |   |
|                                    | D      | 54          |                   |           | 1006       | 1/23/2014 10:17:39 AM | 00:00:07 | 58007        | I              |          | 54406        | 54901    | 0               |                      |   |
| t                                  | Þ      | 53          | Agent             | One       | 54405      | 1/23/2014 10:16:29 AM | 00:00:05 | 58007        | I              |          | 54405        |          | 0               |                      |   |
| ct Groups                          | Þ      | 52          | Agent             | One       | 1005       | 1/23/2014 10:16:08 AM | 00:00:07 | 58007        | I              |          | 54405        | 54901    | 0               |                      |   |
| Gate<br>Districts                  |        |             |                   |           |            |                       |          |              |                |          |              |          |                 |                      |   |
| 2                                  |        |             |                   |           |            |                       |          |              |                |          |              |          |                 |                      |   |
| 2                                  | Pages: |             |                   |           |            |                       |          | 25           | • Items        | Per Page |              |          |                 | <br>Go To Page: 1 of | 1 |
| ories                              | Web Pl | ayer        | -1-               |           |            |                       |          | 25           | • Items I      | Per Page |              |          |                 | Go To Page: 1 of     | 1 |
| )<br>Iories<br>Iters               | Web Pl | <b>ayer</b> |                   |           |            |                       |          | 25           | • Items i      | Per Page |              |          |                 | Go To Page: 1 of     | 1 |
| )<br>Iories<br>Iters               | Web Pl | <b>ayer</b> | ails<br>Stop Type | e Info    |            |                       |          | 25           | • Items I      | Per Page |              |          |                 | Go To Page: 1 of     | 1 |
| )<br>Iories<br>Iters               | Web Pl | <b>ayer</b> |                   | e Info    |            |                       |          | 25           | • Items I      | Per Page |              |          |                 | <br>Go To Page: 1 of | 1 |
| )<br>Iories<br>Iters               | Web Pl | <b>ayer</b> |                   | e Info    |            |                       |          | 25           | • Items I      | Per Page |              |          |                 | <br>Go To Page: 1 of | 1 |
| )<br>Iories<br>Iters               | Web Pl | <b>ayer</b> |                   | e Info    |            |                       |          | 25           | • Items I      | Per Page |              |          |                 | <br>Go To Page: 1 of | 1 |
| )<br>Iories<br>Iters               | Web Pl | <b>ayer</b> |                   | e Info    |            |                       |          | 25           | • Items I      | Per Page |              |          |                 | <br>Go To Page: 1 of | 1 |
| )<br>Iories<br>Iters               | Web Pl | <b>ayer</b> |                   | e Info    |            |                       |          | 25           | • Items I      | Per Page |              |          |                 | <br>Go To Page: 1 of | 1 |
| )<br>Iories<br>Iters               | Web Pl | <b>ayer</b> |                   | e Info    |            |                       |          | 25           | • Items I      | Per Page |              |          |                 | <br>Go To Page: 1 of | 1 |

# 9. Conclusion

All of the executed test cases have passed and met the objectives outlined in **Section 2** with any observations or exceptions noted in **Section 2.2**. The Uptivity Discover R5.2 is considered compliant with Avaya Aura® Contact Center Release 6.3 and Avaya Communication Server 1000 Release 7.6.

## 10. Additional References

Product documentation for Avaya CS 1000 products may be found at: <u>https://support.avaya.com/css/Products/</u>

Product documentation for Uptivity Discover may be found at: <u>http://www.uptivity.com/support</u>

[1] Avaya Communication Server 1000 Documents:

Communication Server 1000E Installation and Commissioning, March 2013, Release 7.6, NN46041- 310 Co-resident Call Server and Signaling Server Fundamentals - Avaya Communication Sever 1000, March 2013, Release 7.6, NN43001-509 Element Manager System Reference – Administration - Avaya Communication Server 1000, March 2013, Release 7.6, NN43001-632

[2] Avaya Aura® Contact Center R6.3 Documents:
Avaya Aura® Contact Center Planning and Engineering (NN44400-210) May 2013
Avaya Aura® Contact Center Installation (NN44400-311) May 2013
Avaya Aura® Contact Center Server Administration (NN44400-610) May 2013
Avaya Aura® Contact Center Overview (NN44400-111) May 2013
Avaya Aura® Contact Center Fundamentals (NN44400-110) May 2013
Avaya Aura® Contact Center Manager Administration – Client Administration (NN44400-611) May 2013.

#### ©2014 Avaya Inc. All Rights Reserved.

Avaya and the Avaya Logo are trademarks of Avaya Inc. All trademarks identified by  $\mathbb{R}$  and  $^{TM}$  are registered trademarks or trademarks, respectively, of Avaya Inc. All other trademarks are the property of their respective owners. The information provided in these Application Notes is subject to change without notice. The configurations, technical data, and recommendations provided in these Application Notes are believed to be accurate and dependable, but are presented without express or implied warranty. Users are responsible for their application of any products specified in these Application Notes.

Please e-mail any questions or comments pertaining to these Application Notes along with the full title name and filename, located in the lower right corner, directly to the Avaya DevConnect Program at <u>devconnect@avaya.com</u>.